### **GESTIÓN EDITORIAL**

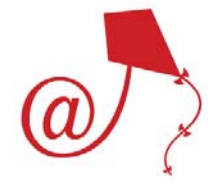

3.

Sistemas de Gestión Editorial Código abierto

- Article System
- **DPubS**, Cornell University (Digital Publishing System)
- **eFirst XML**, Openly Informatics
- $\bullet$ **ePublishing Toolkit**, Max Planck Society's ZIM
- **Open Journal Systems**, PKP @ Simon Fraser University

Fuente: http://library.queensu.ca/webir/planning/e-journal\_publishing\_support.htm

Sistemas de Gestión Editorial Código abierto

- • Article System
	- http://artsys.sourceforge.net/
	- Componentes principales son artículos
	- Puede ser usado como CMS (Content Management System)
- •**• DPubS**, Cornell University (Digital Publishing System)
	- <u>http://dpubs.org/</u>
	- Es utilizado para revistas académicas, monografías, congresos, etc.
	- Soporta diferentes modelos de negocio
- •**eFirst XML**, Openly Informatics
	- http://www.openly.com/efirst/
	- Es una aplicación de la W3C
	- Es útil para optimizar la presentación de artículos en la Web y en impreso usando un único formato de almacenamiento.

Fuente: http://library.queensu.ca/webir/planning/e‐journal\_publishing\_support.htm

Sistemas de Gestión Editorial Código abierto

- **ePublishing Toolkit**, Max Planck Society's ZIM
	- https://dev.livingreviews.org/projects/epubtk/
	- Ayuda a crear y mantener una familia de revistas en línea como una aplicación web.
- Open Journal Systems, PKP @ Simon Fraser University

Fuente: http://library.queensu.ca/webir/planning/e-journal publishing support.htm

Sistemas de Gestión Editorial no abiertos ..

- •**AllenTrack**, Allen Press
- •**author2reader**, VISTA International
- $\bullet$ **BenchPress**, Highwire Press
- •**EdiKit**, Berkeley Electronic Press
- •**Editorial Express**, University of Maryland
- •**Editorial Manager**, Aries Systems Corp.
- $\bullet$ **EJournalPress**, eJournalPress
- •**EPRESS**, University of Surrey
- •**<sup>e</sup>‐Publishing Services**, Extenza
- •**Érudit** , Érudit Consortium
- •**ESPERE**, ESPERE Consortium
- •**<sup>e</sup>‐Stacks**, ScholarOne
- •**All Academic's Journal Services** , All Academic, Inc.
- •**JournalSoft**
- •**Open‐Access Journal Publishing**, BioMed Central
- •**OSPRey**, National Research Council Press
- •**Rapid Review**, Cadmus KnowledgeWorks
- •**Roquade**, University of Utrecht
- •**Scholarly Exchange**
- $\bullet$ **SmartPublishing**, Mira Digital Publishing
- •**Temple Peer Review Manager**, Temple University
- •**XpressTrack**

# Open Journal System (OJS)

- En 1998 John Willinsky tuvo una idea creyendo en los beneficios del *open access*
- Funda el Public Knowledge Project
- En 2001, PKP comienza el trabajo en lo que posteriormente sería el Open Journal Systems

## ¿Qué es OJS?

- Open Journal Systems
- Solución de Software Libre para gestionar, editar y publicar revistas
- Desarrollado por el Public Knowledge Project (PKP), Canadá
- Con la finalidad de expandir y mejorar el acceso y la calidad de la investigación referida, tanto la<br>académica como la pública a como la pública

# OJS ..

- Habilita la publicación
- Automatiza la navegación
- Indexa texto completo
- Administra suscripciones
- Usa estándares abiertos: OAI‐PMH

## ¿Para qué sirve?

- Permite controlar todo el proceso de publicación
	- –— El envío de documentos, por parte de los autores
	- –— Selección de los revisores, por parte de los editores
	- – La revisión, por parte de los revisores primero y luego por los autores mismos
	- –— La corrección de estilos y de sintaxis
	- –La diagramación/maquetación
	- –La publicación misma del articulo
	- –Lectura (con herramientas de lectura)
	- –— Indexación en bases de datos y buscadores

## Flujo de Trabajo de OJS

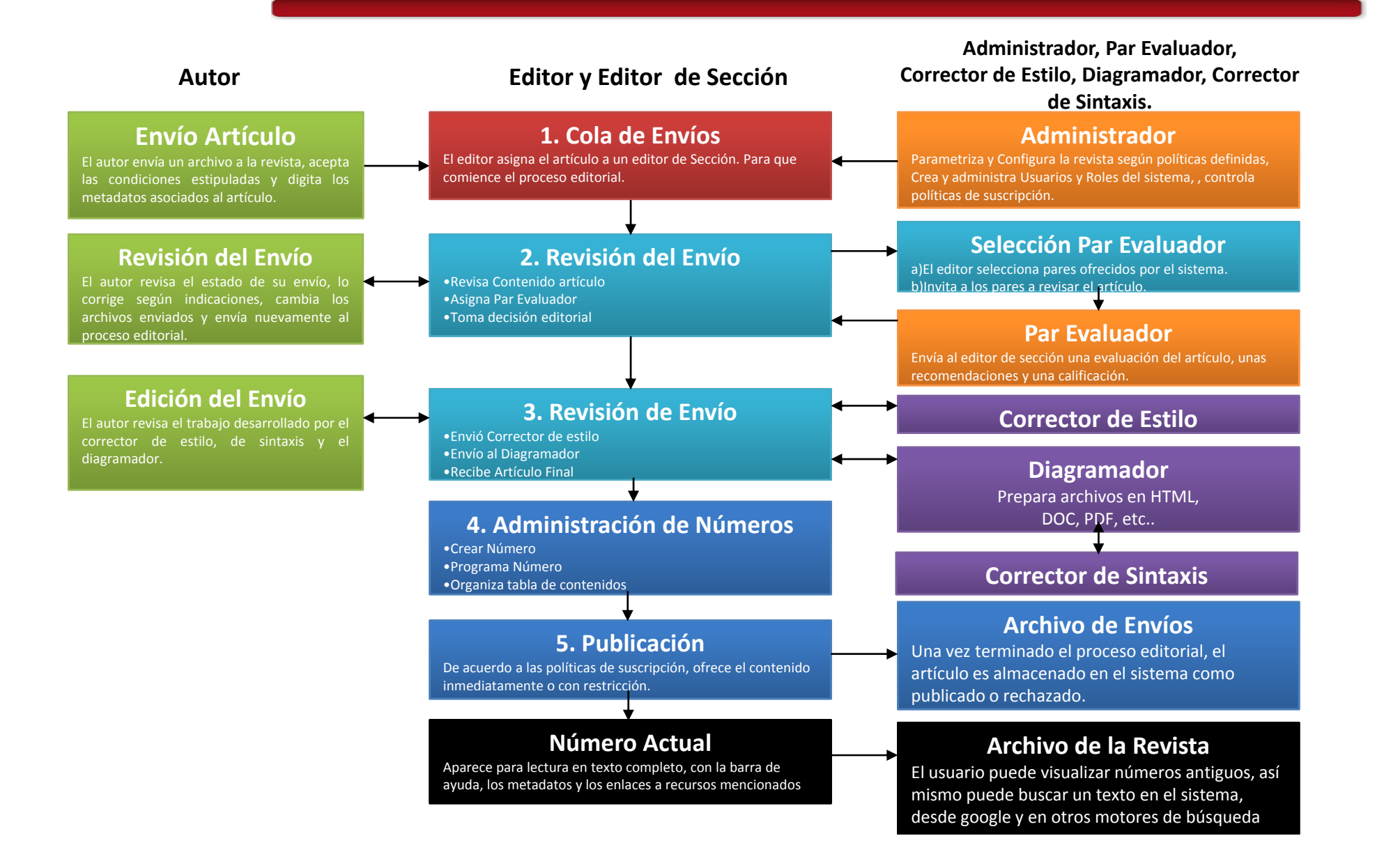

# Características de OJS

- Se instala y se controla de manera local en un servidor Web propio
- Los editores pueden configurar los requisitos, secciones, el proceso de revisión, etc.
- Todos los contenidos se envían y se gestionan online
- Permite el envío por <sup>e</sup>‐mail de los artículos y la inserción de comentarios por parte de los lectores
- Cuenta con un módulo de suscripción con la opción de pasar los artículos <sup>a</sup> libre acceso pasado un tiempo
- Cuenta con herramientas de lectura, basadas en la configuración proporcionada por el editor

## Características de OJS

- Como parte del sistema cuenta con la indexación de todo el contenido
- Interfaz multilingüe
- Cuenta con documentación online (http://pkp.users.geeky.net) y un foro de soporte muy activo (http://pkp.sfu.ca/support/forum, en inglés).
- Permite la extensión de su funcionamiento a través de una arquitectura de plugins

### Roles de usuarios en OJS

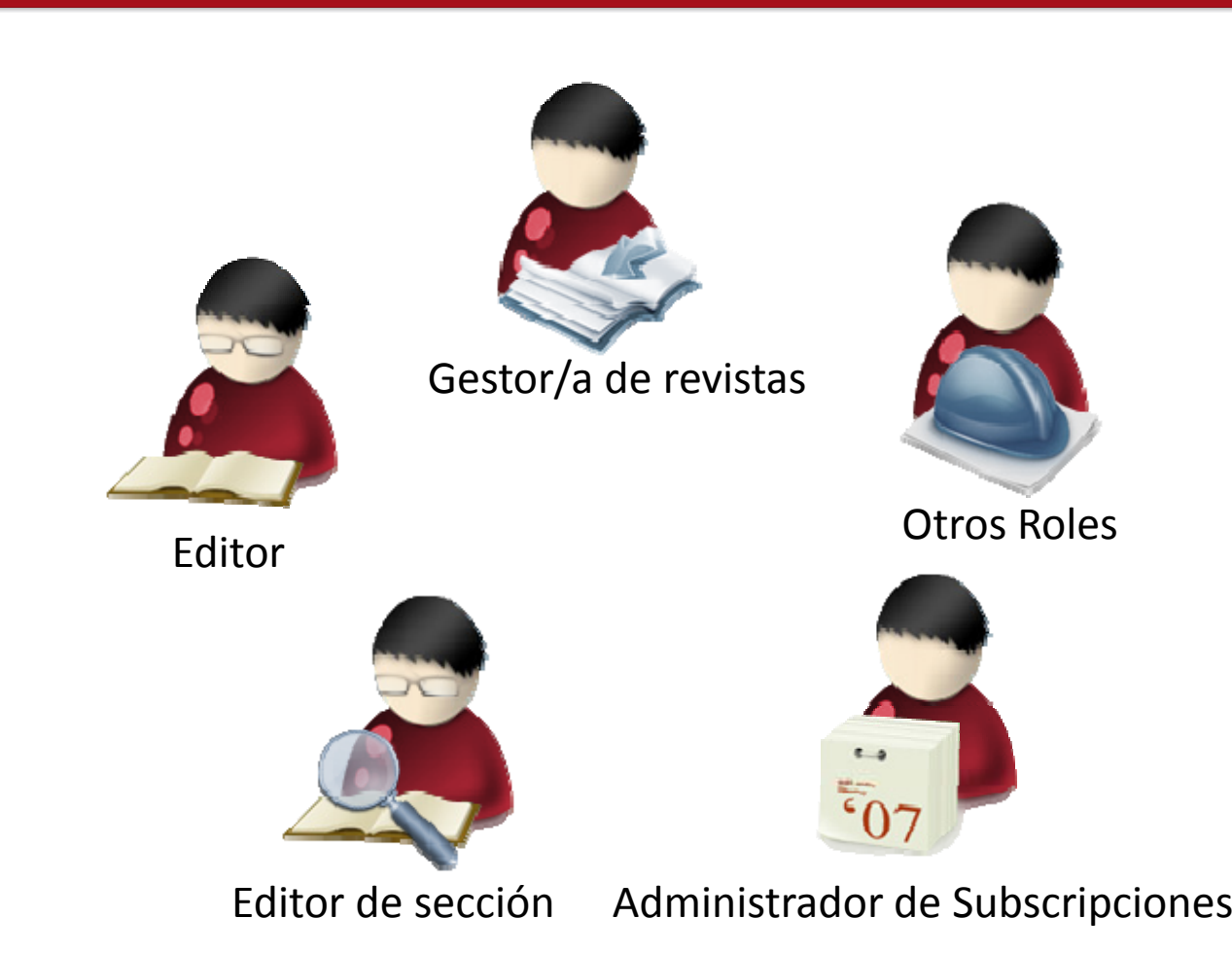

# Gestor/a de revistas

- $\bullet$  Establece larevista llenando las plantillas
- $\bullet$  Gestiona/importa usuarios
- $\bullet$ Asigna roles
- $\bullet$  Elije las herramientas delectura
- •Indexa
- •Prepara emails
- •…

#### Gestión de la revista

#### Páginas de gestión

- » Navegación de ficheros
- » Secciones de la revista
- » Idiomas
- » Equipo de trabajo
- » Plantillas de correos-e
- » Herramientas de lectura
- » Configuración
- » Estadísticas e informes
- » System Plugins
- » Importar/exportar información

#### Usuarios/as

- » Todas/os las/os usuarios/as
- » Crear nueva/o usuaria/o
- » Juntar Usuarios

Página de inicio: Gestor

### Gestor/a de revistas

#### Proceso de revisión

OJS apoya dos modelos para gestionar el proceso de revisión. El Proceso estándar de Revisión se recomienda porque va quiando a / a la revisor/a en los pasos que tiene que dar, se asegura de registrar el proceso completo de revisión de cada envío, y además usa el sistema automático de recordatorios, y recomendaciones estándares de envío (Aceptar; Aceptar con revisiones; Enviar para revisión; Enviar a otro lugar; Rechazar; Ver comentarios).

Seleccione uno de los siguientes:

#### • Proceso de Revisión Estándar

Los/as editores/as mandarán por correo-e a los/as revisores/as seleccionados/as el título y el resumen del envío, así como una invitación a identificarse en la revista para completar la revisión. Los/as revisores/as entran en la revista para aceptar la revisión, bajar los envíos, enviar sus comentarios, y seleccionar su recomendación.

#### Correo-e - Proceso de Revisión Adjunto

Una vez que el/la editor/a de sección envía a los/as revisores/as una propuesta de revisión, esta incluirá el envío como adjunto. Si los/as revisores/as lo aceptan, tendrán que enviar primero un correo-e con su consentimiento, y posteriormente enviar su revisión y recomendación al / a la editor/a. Los/as editores/as pasarán la copia a la sección de revisión y registrarán la recomendación del / de la revisor/a, asegurándose de que el sistema cuenta con un registro del proceso de revisión.

# Editor

- Asigna los envíos a los editores
- Supervisa el proceso y decisioneseditoriales
- Armar y publica números.

#### Home de editor/a

#### **Envíos**

- » Sin asignar (0)
- » En revisión (28)
- » En edición (5)
- » Archivos

#### **Números**

- » Crear número
- » Notificar usuarias/os
- » Números futuros
- » Números anteriores

Página de inicio: Editor

# Editor de sección

Rol optativo para asistir en la evaluación por pares y tomar decisiones editoriales sobre los envíos, en colaboración con el editor.

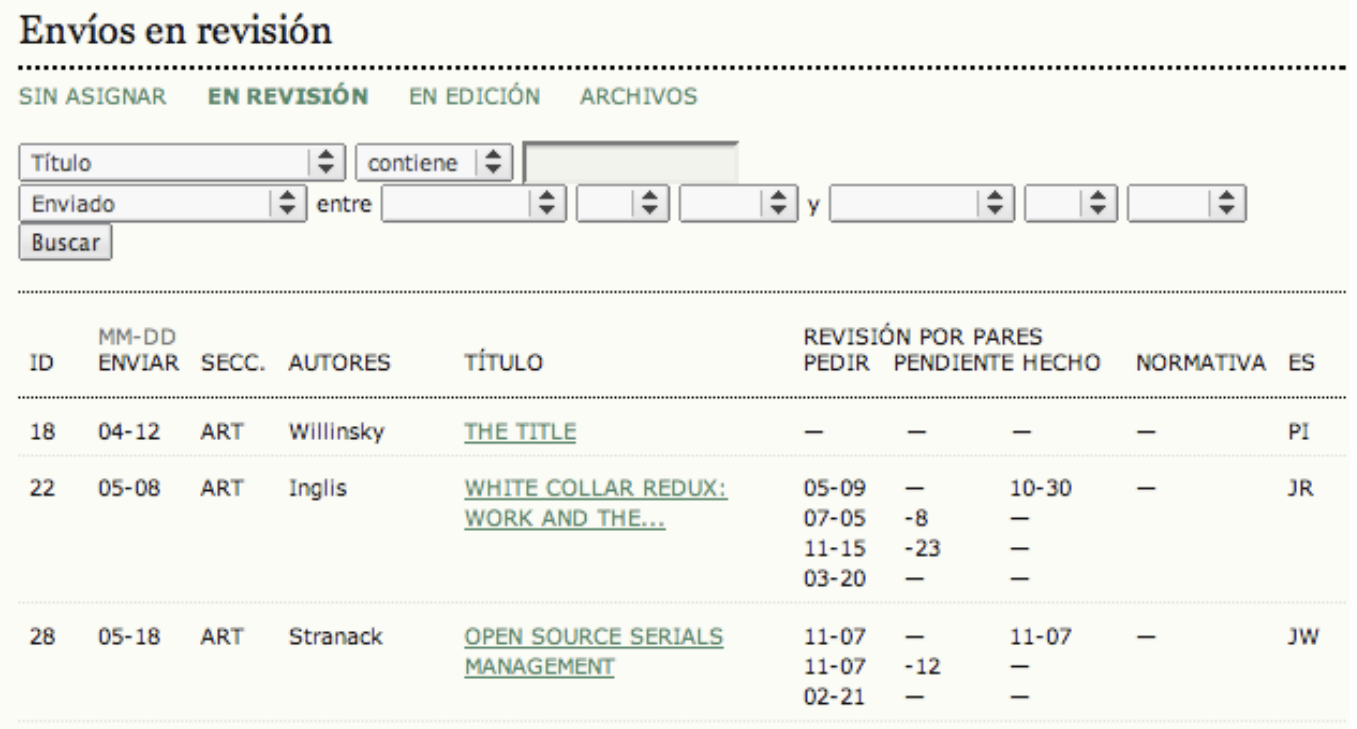

Tabla de Envíos Activos

#### Administrador de Subscripciones

Establece los distintos ti pos de subscri pciones y maneja las suscripciones

#### Crear nuevo tipo de suscripción

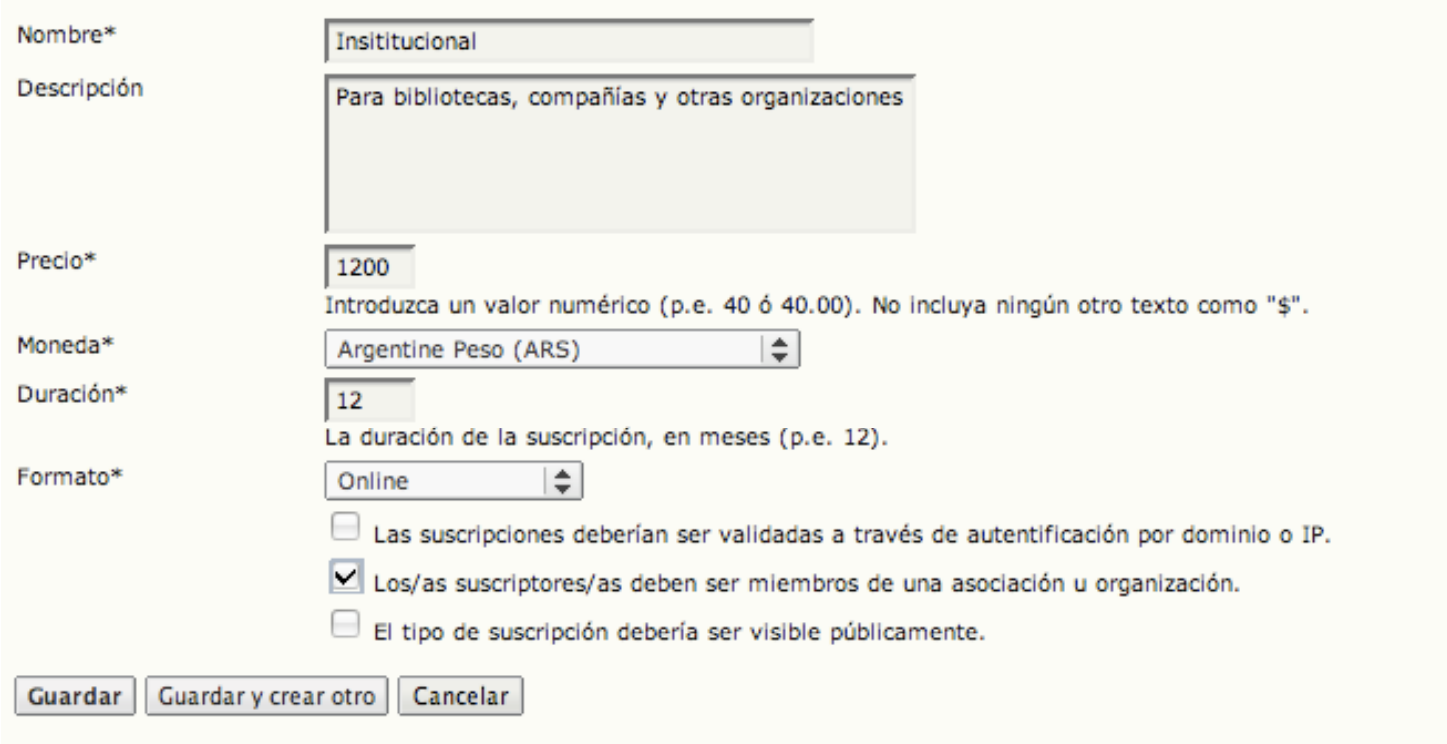

\* Campos obligatorios

## Todos los roles disponibles en OJS

#### Usuarios/as

- » Todas/os las/os usuarios/as
- » Crear nueva/o usuaria/o
- » Juntar Usuarios

#### **Roles**

- » Gestores/as de revistas
- » Gestores/as de suscripción
- » Editores/as
- » Editores/as de sección
- » Editores/as de composición
- » Revisores/as
- » Correctores/as
- » Correctores/as de pruebas
- » Autoras/es
- » Lectores/as

- 1. Entrar a <u>http://pkp.sfu.ca</u>
- 2. Ir al link *Demonstration*
- 3. Entrar a la instalación demo:

Usuario: admin

Password:testdrive

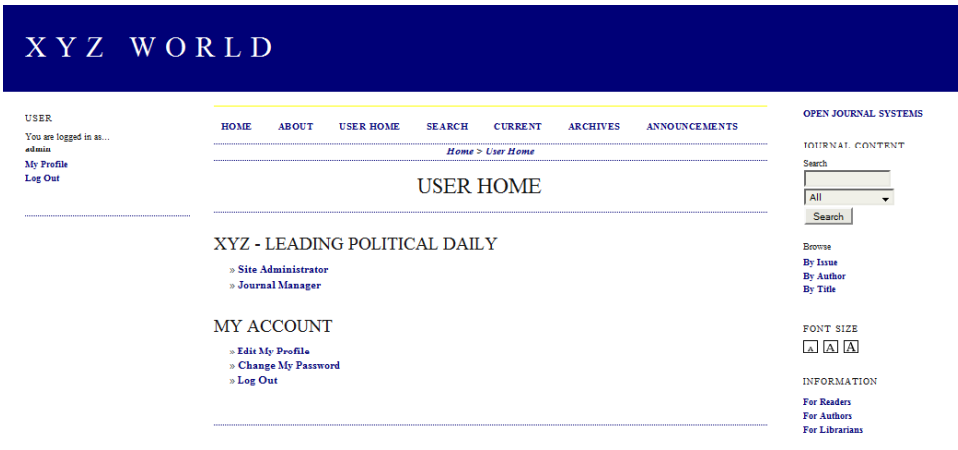

- 4. Explorar:
	- Administración del sitio
		- $\square$  Configuración del sitio
		- $\square$  Revistas almacenadas
		- $\square$  Lenguajes
		- $\square$ Funciones administrativas

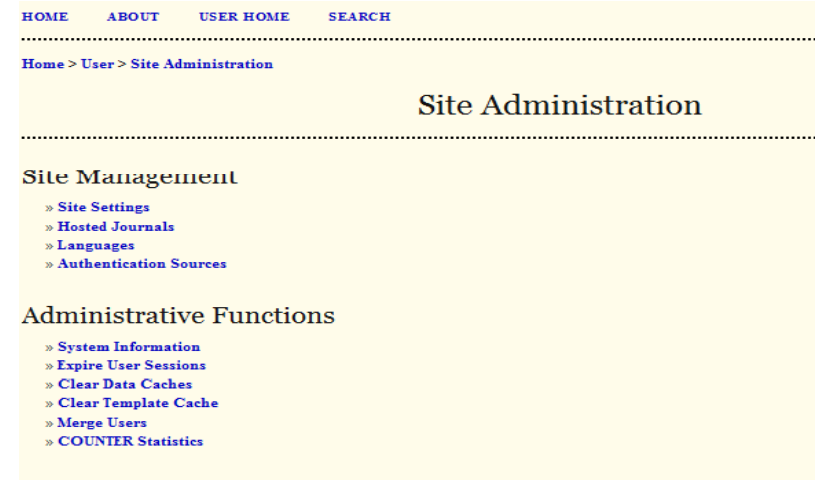

4. Crear una revista:

Ir <sup>a</sup> *Revistas almacenadas*

Botón *crear revista*

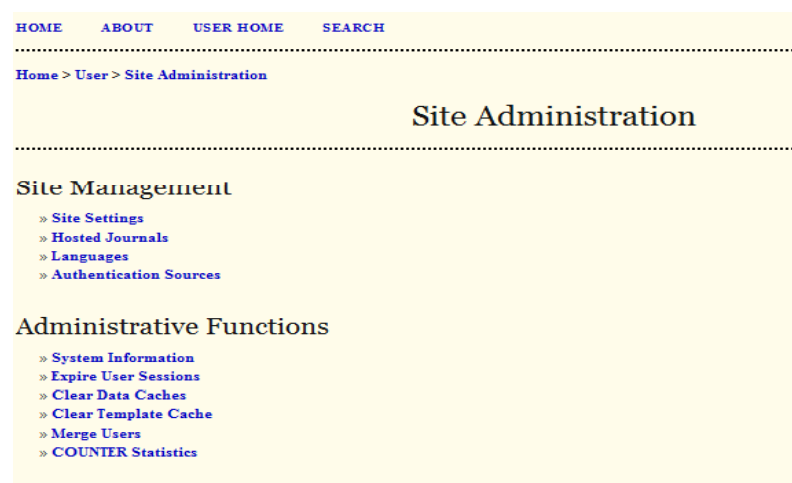

#### 5. Ir a home/user:

#### $\Box$  Seleccionar su revista

#### $\Box$  Configurarla

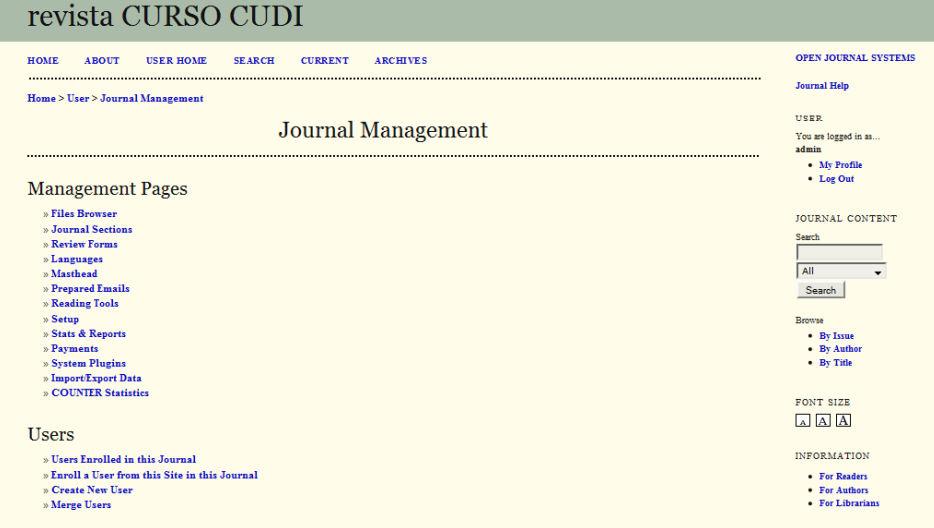

#### 6. En J*ournal manager* :

- $\Box$  Ir a usuarios
- $\Box$  Crear un nuevo usuario con un rol asignado

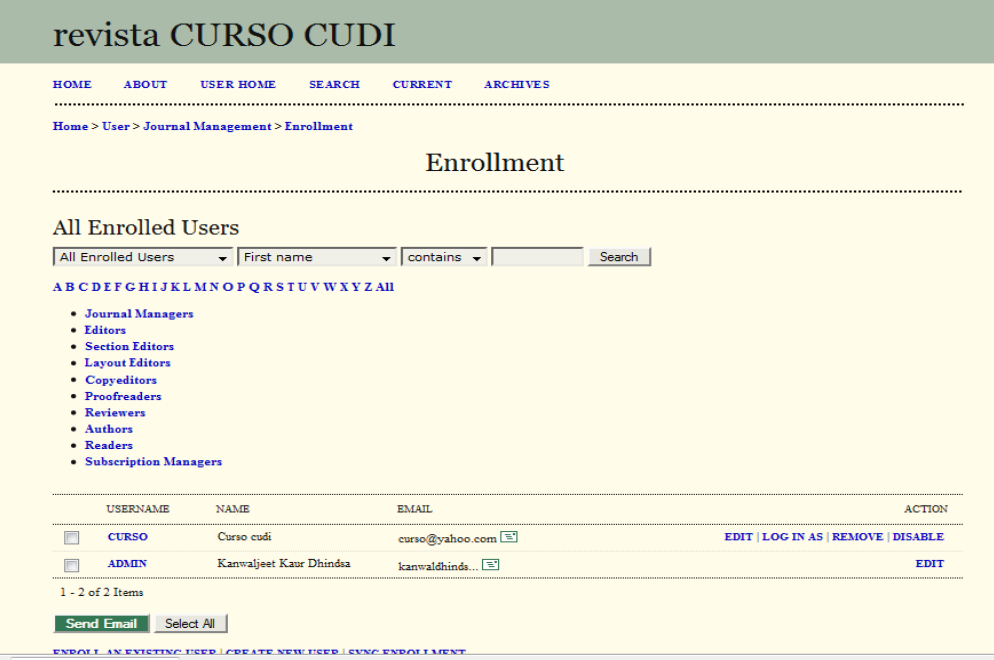

7. En equipos de trabajo simular un proceso básico de dictamen con por lo menos 3 usuarios con los roles de editor, autor y revisor.

#### OJS en Redalyc

#### **Strategic Partners**

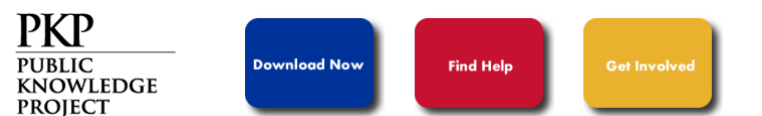

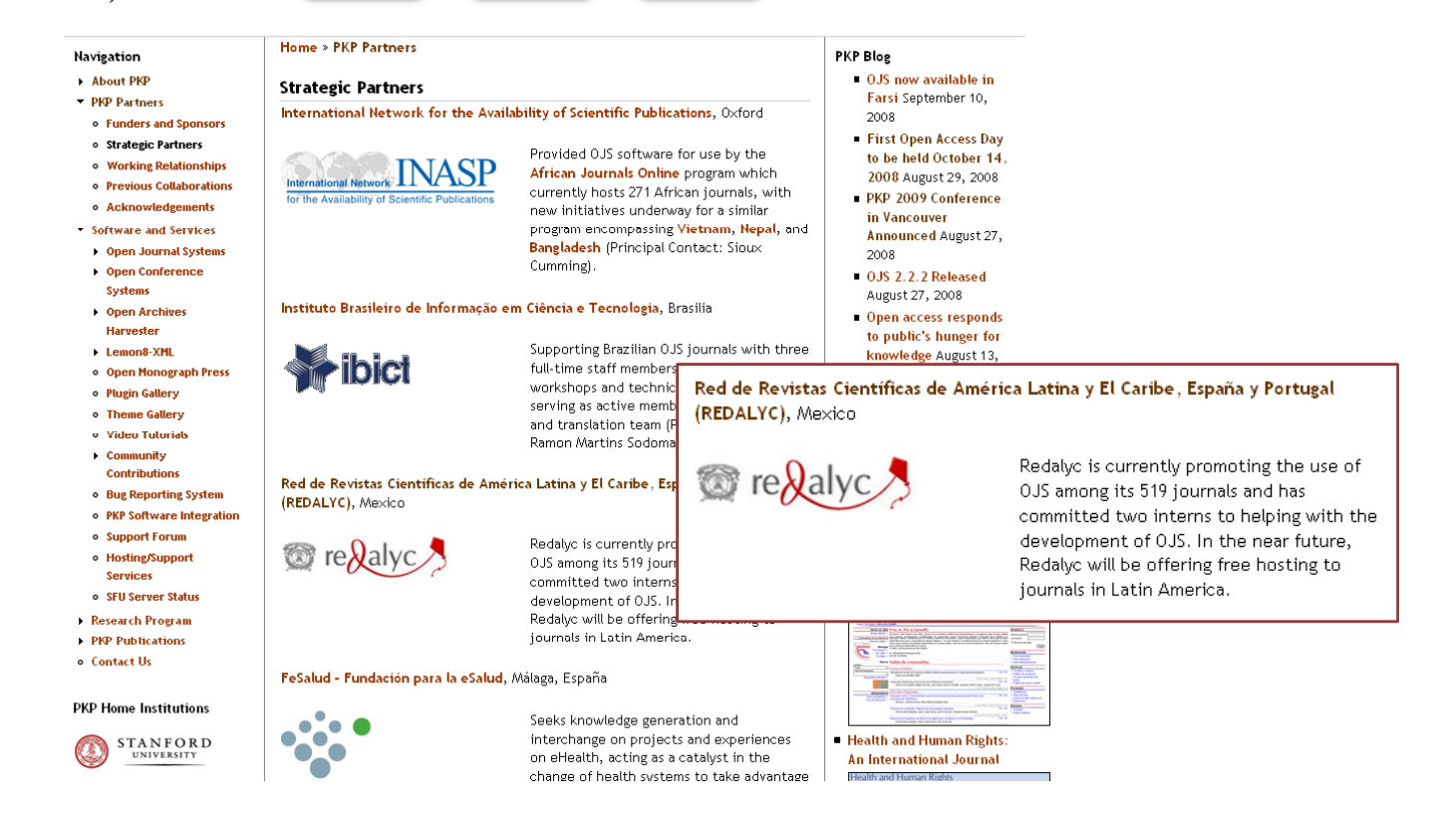

#### *Open Access*

- **Incrementar visibilidad**
- Maximizar el uso
- **Incrementar citación e impacto**

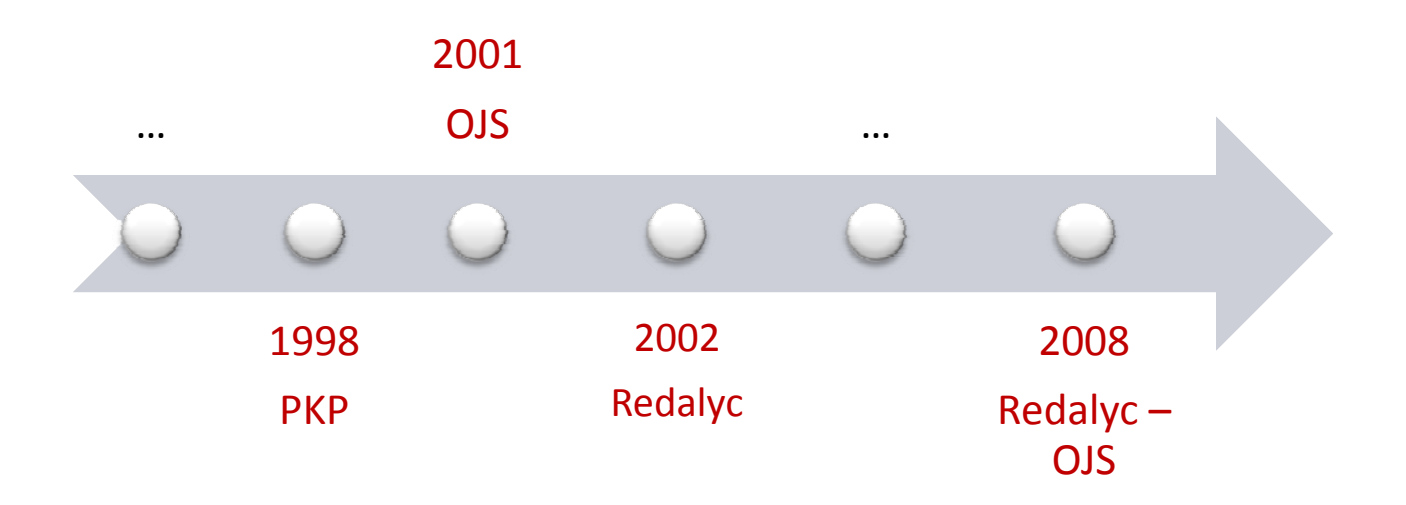

### Vías de colaboración

- Una instalación disponible para revistas Redalyc Redalyc - OJS Redalyc
	- Hospedado en servidores Redalyc

Instalaciones OJSindividuales de revistas

- Plug‐in de exportación de datos para su publicación en Redalyc
- Para revistas indizadas en Redalyc que cuenten con una instalación de OJS

### Demo

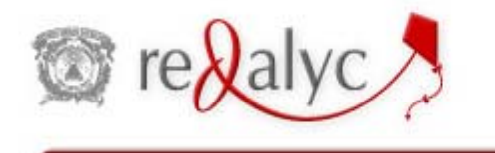

Sistema de Información Científica Redalyc

Redalyc - OJS

Red de Revistas Científicas de América Latina, el Caribe, España y Portugal

"El acceso abierto permite que tus publicaciones sean consultadas en cualquier momento"

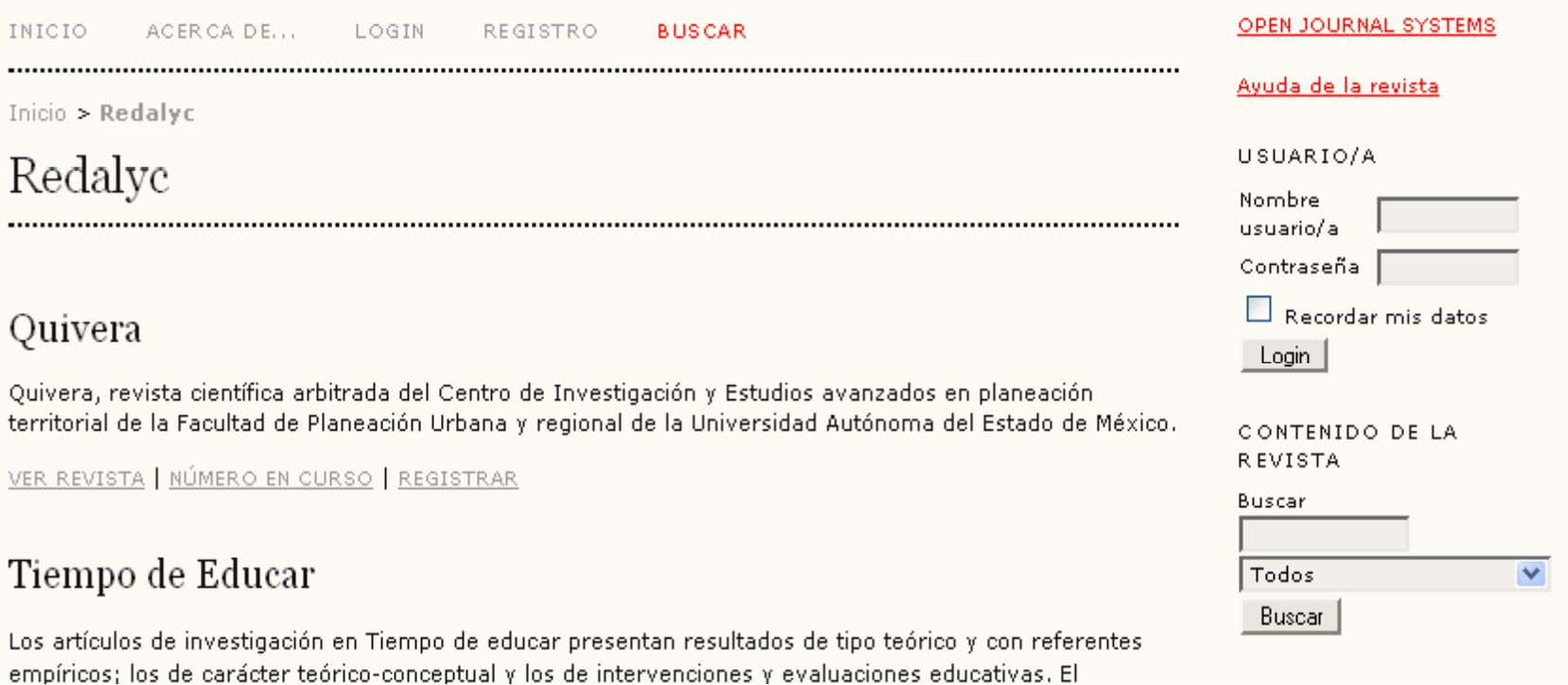

#### Demo

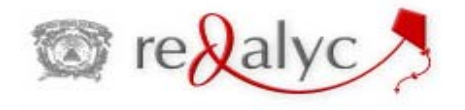

Sistema de Información Científica Redalyc Redalyc - OJS Red de Revistas Científicas de América Latina, el Caribe, España y Portugal

#### Convergencia

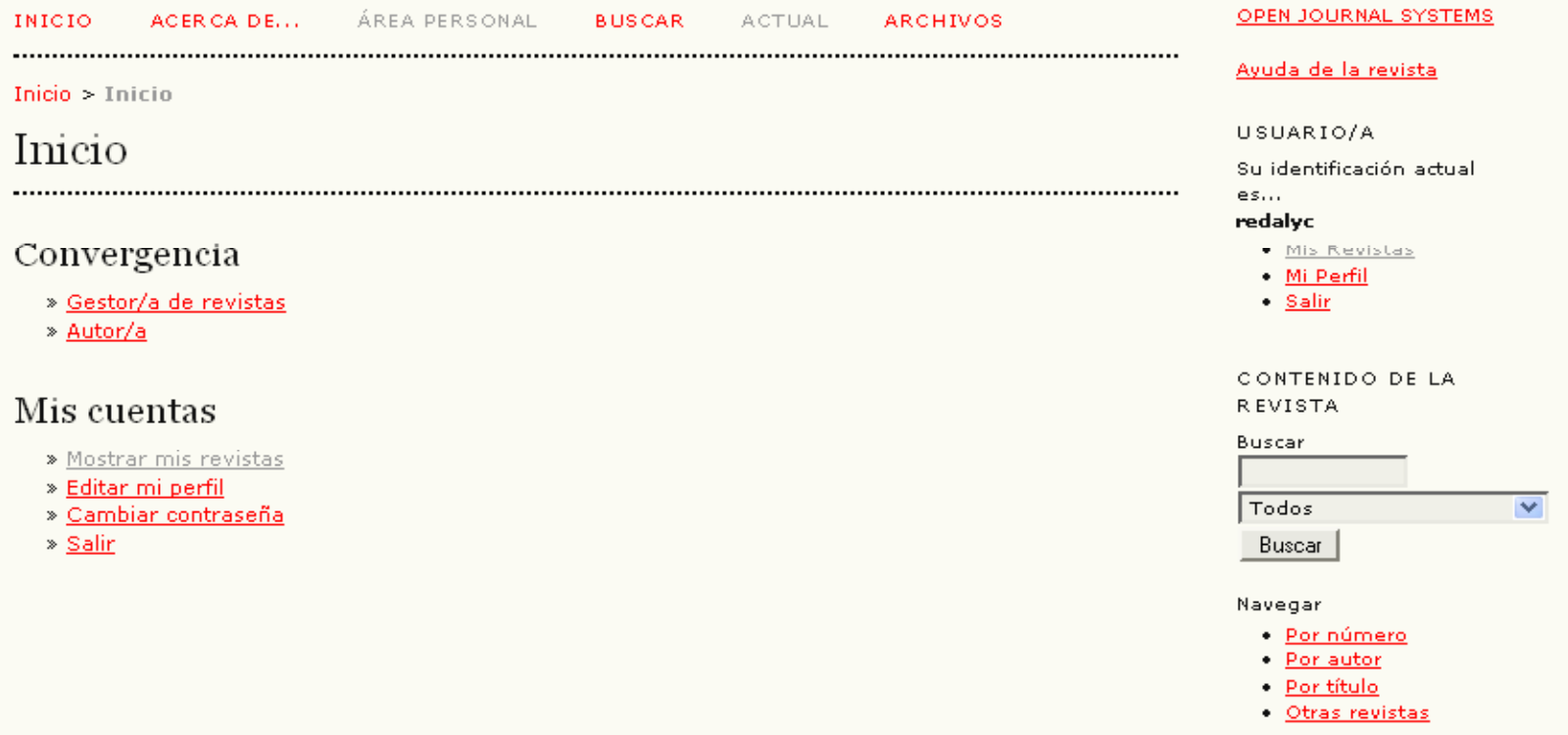

¡ GRACIAS !

### **PKP**

**PUBLIC KNOWLEDGE PROJECT** 

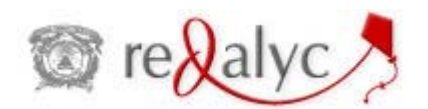

http://pkp.sfu.ca http://redalyc.uaemex.mx